# 会員専用ページ:オンラインLIVE配信申込方法

ブラウザの[戻る]ボタンは使用しないでください。移動は画面上部のメニューやボタンをお使いください。

①(一社)発明推進協会webサイトTOPページから『会員専用ページへ』をクリック <http://www.jiii.or.jp/>

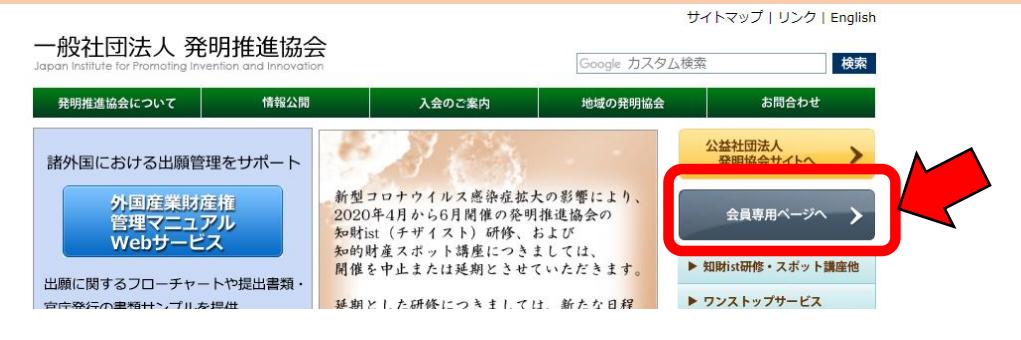

②『会員サービス ログイン』にログイン名、パスワードを入力。 <https://www.hanketsu.jiii.or.jp/kaiin/>

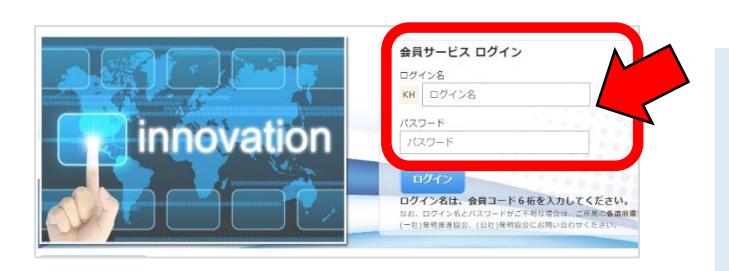

ログイン名&PWがご不明の場合は、 貴社ご担当者様へご確認くださいませ。

※ログイン名(会員ID)&PWについて、2020年4 月下旬にご案内(次ページ参照)を登録住所宛に 郵送しておりますので、ご確認いただけますと幸いです。 上記にて確認できない場合は、メールまたはお電話に てお問い合わせください。

発明推進協会 研修チーム: [kouza-form@jiii.or.jp](mailto:kouza-form@jiii.or.jp) / 03-3502-5439

### ③『研修・講座のお申込み(会員専用)』をクリック。

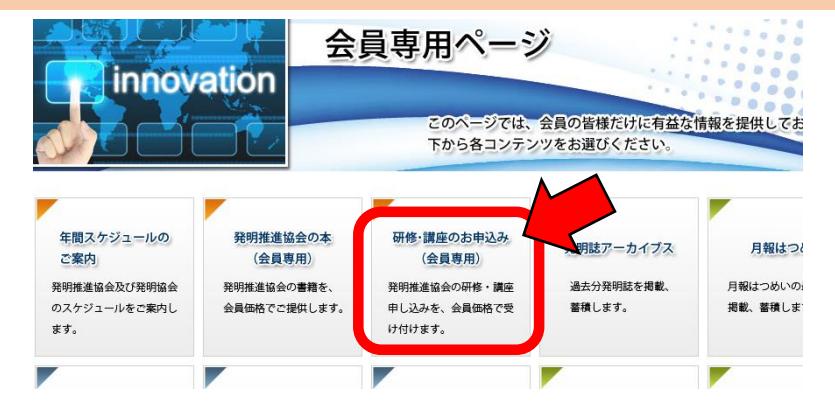

## ④『オンラインLIVE配信』をクリック。

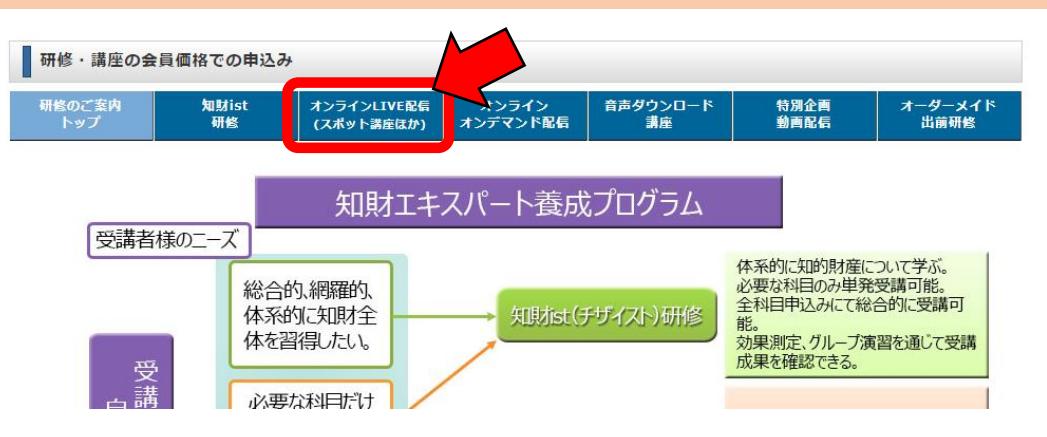

⑤ご希望の講座の『申込み』ボタンをクリック。

〇〇〇〇 様

#### ※ログイン名(会員ID)&PWについて、 2020年4月下旬に郵送させて頂いたご案内

一般社団法人発明推進協会

総務グループ

会員専用サイトの更新及びメールアドレス登録のお願い

拝啓 時下ますますご清祥のこととお慶び申し上げます。

平素より当協会事業に対しまして格別のご支援ご協力を賜り厚く御礼申し上げます。

さて、この度会員専用ページ(Web)の改修を行い、会員の皆様ご自身による登録情報の 更新ができるようになりました。ご活用いただければ幸いです。

また、今後総会やイベント等のご案内をメールでもお送りさせていただきたいと存じま すので、是非メールアドレスのご登録・情報の更新をお願いいたします。

時節柄、くれぐれもお体にはご留意ください。

敬具

#### 登録情報変更方法

①(一社)発明推進協会 web TOP ページから会員専用ページへをクリック http://www.jiii.or.jp/

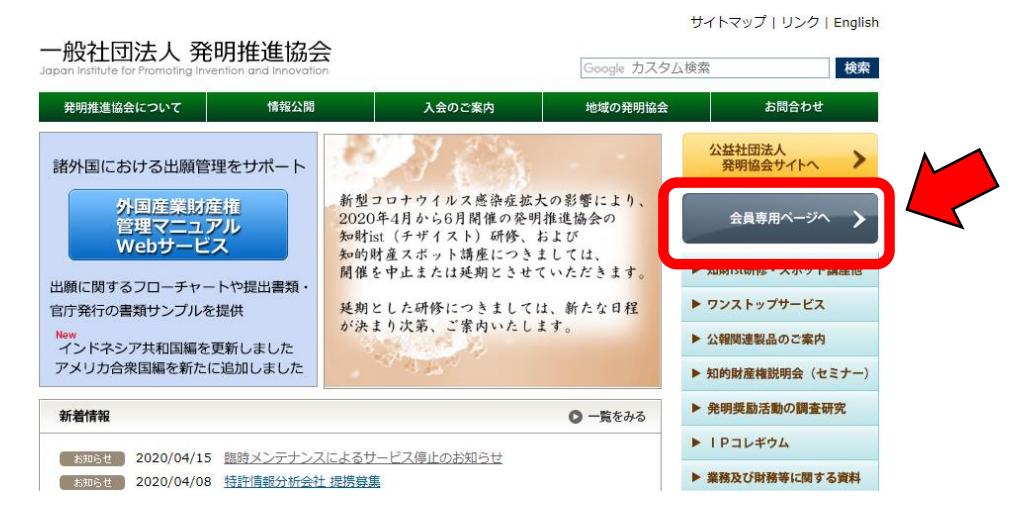

②『会員サービス ログイン』に ID、パスワードを入力。

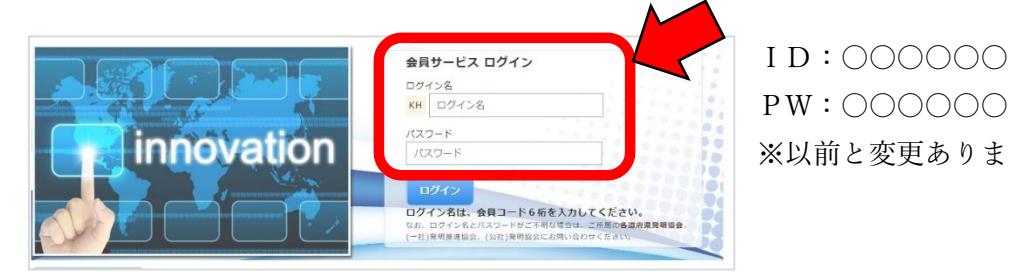

PW:〇〇〇〇〇〇 ※以前と変更ありません